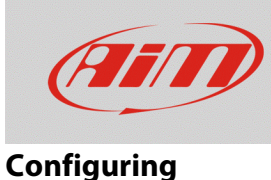

## Alarms settings for MXx 1.2 devices

## **Question:**

What kind of alarms can I set on my MXx 1.2 device?

## **Answer:**

It is possible to set the MXx 1.2 devices alarms through Race Studio 3 in the following way:

- Open Race Studio 3.
- Connect your device (via Wi-Fi or USB): it will appear in the Connected Devices list.
- From the Configuration section, select an existing or create a new one, selecting the device type and adding a name and an optional comment: click OK and the software will open the "Channels" tab.
- Once each channel is set, enter in the "Shift Lights and Alarms" tab, where it is possible to set the device alarms, clicking "Add New Alarm".

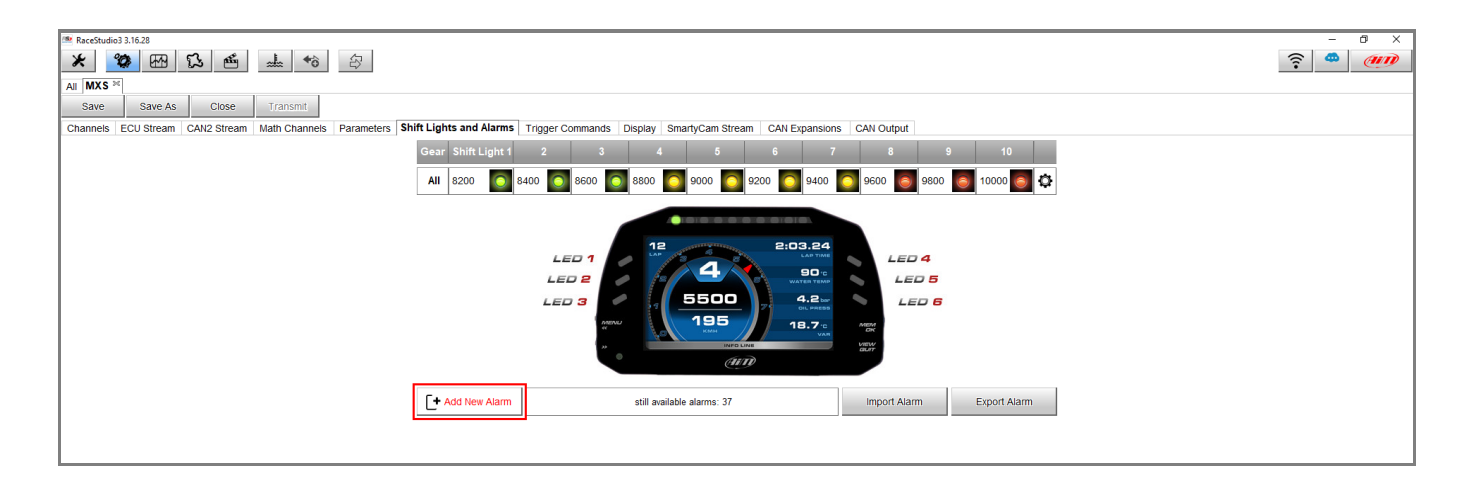

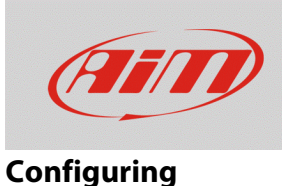

• after a name has been assigned to the alarm and conditions have been set, involving the wanted channels (it is possible to add/remove a condition clicking  $\mathbb{F}$  and  $\mathbb{F}$ ), from the drop-down menu it is possible to choose the associated action type:

 $\blacksquare$ 

• **Message** (selected by default): it is possible to insert a text that will appear in the lower display zone in a red stripe.

• **Popup Message Timed:** it is possible to insert a text that will fill an appearing popup window, occupying the whole display, and set the message lasting time.

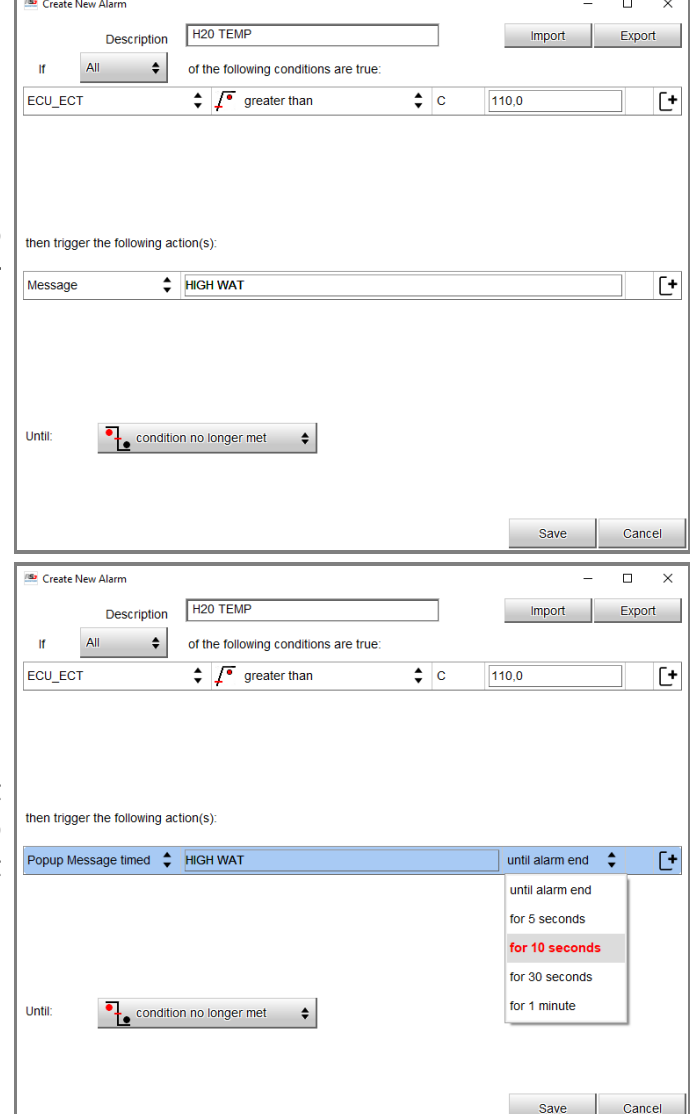

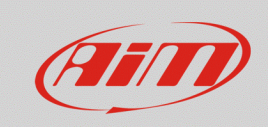

## **Configuring**

- **Display Measure:** it is possible to assign a color to the display measure regarding the verified event. Select a channel and choose a color for the displayed measure
- Description **H20 TEMP** Import Export All  $\qquad \qquad \Leftrightarrow$  of the following conditions are true  $\mathbf{r}$ ECU\_ECT  $\div$   $\int_0^{\pi}$  greater than  $\overline{\bullet}$  c  $110,0$  $E^+$ then trigger the following action(s):  $\div$  ECU\_ECT Œ Display Measure  $\div$ Red  $\overline{\phantom{a}}$  Red Green **Blue** Until:  $\bullet$  condition no longer met  $\bullet$ Save Cancel Create New Alam  $\overline{\mathsf{h}}$  $\overline{\phantom{1}}$ Description | H2O TEMP Import  $\vert$  Export All  $\qquad \qquad \clubsuit$ of the following conditions are true:  $\mathbf{r}$  $\div$   $\int_0^{\bullet}$  greater than ECU\_ECT  $\div c$  $110,0$  $E^+$ then trigger the following action(s):  $LED<sub>2</sub>$  $\leftarrow$  continuously  $\bullet$  Red  $\div$  $E^+$ continuously Red  $\bullet$ slow blinking Green fast blinking  $\bullet$ **Yellow**  $\bullet$ Blue Magenta Until: condition no longer met  $\ddot{\bullet}$ Cyan  $\overline{\mathsf{O}}$ White Save Cancel

Create New Alarm

• **LED:** it is possible to select one of the available LEDs, modifying its properties, so choosing to make it turn on steady or making it blink slow/fast and selecting one of the available colors.

 $\overline{a}$  $\overline{\mathbf{x}}$ 

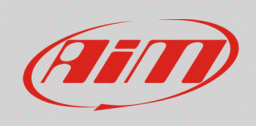

• **Output Signal:** it is possible to drive an external device or relay through the available digital outputs. The maximum current rate is limited to 1A.

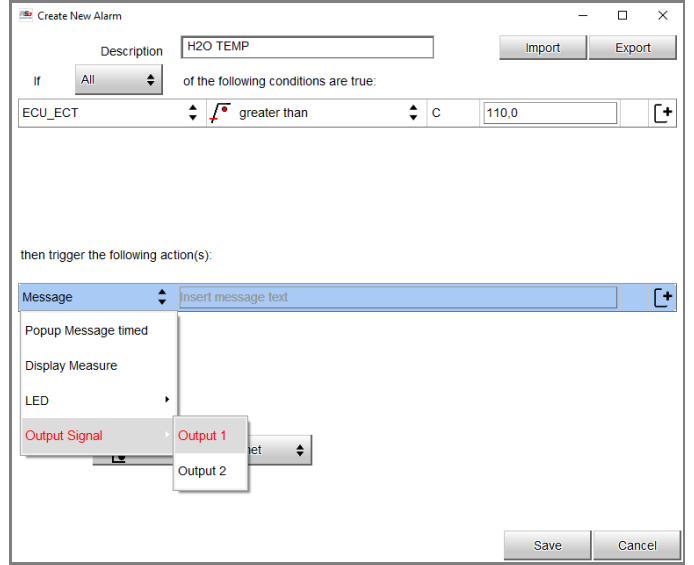

The "Until" labelled drop-down menu allows to set the alarm reset condition. It is possible to nullify the alarm action:

- when the condition is not verified anymore
- when the vehicle is switched off
- when a button is pushed
- when recorded data are downloaded

condition no longer met  $\frac{1}{\sqrt{1-\frac{1}{n}}}$  the device is turned off  $\left(\begin{matrix} 1 \\ 1 \end{matrix}\right)$  a button is pushed data is downloaded

N.B.: the alarm reset condition **does not involve** the Popup Message Timed, since its reset time can be chosen from the dedicated bar.